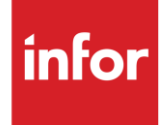

# Infor Mahle, Inc. (LH)

**Traditional** 

#### **Copyright © 2018 Infor**

#### **Important Notices**

The material contained in this publication (including any supplementary information) constitutes and contains confidential and proprietary information of Infor.

By gaining access to the attached, you acknowledge and agree that the material (including any modification, translation or adaptation of the material) and all copyright, trade secrets and all other right, title and interest therein, are the sole property of Infor and that you shall not gain right, title or interest in the material (including any modification, translation or adaptation of the material) by virtue of your review thereof other than the non-exclusive right to use the material solely in connection with and the furtherance of your license and use of software made available to your company from Infor pursuant to a separate agreement, the terms of which separate agreement shall govern your use of this material and all supplemental related materials ("Purpose").

In addition, by accessing the enclosed material, you acknowledge and agree that you are required to maintain such material in strict confidence and that your use of such material is limited to the Purpose described above. Although Infor has taken due care to ensure that the material included in this publication is accurate and complete, Infor cannot warrant that the information contained in this publication is complete, does not contain typographical or other errors, or will meet your specific requirements. As such, Infor does not assume and hereby disclaims all liability, consequential or otherwise, for any loss or damage to any person or entity which is caused by or relates to errors or omissions in this publication (including any supplementary information), whether such errors or omissions result from negligence, accident or any other cause.

Without limitation, U.S. export control laws and other applicable export and import laws govern your use of this material and you will neither export or re-export, directly or indirectly, this material nor any related materials or supplemental information in violation of such laws, or use such materials for any purpose prohibited by such laws.

#### **Trademark Acknowledgements**

The word and design marks set forth herein are trademarks and/or registered trademarks of Infor and/or related affiliates and subsidiaries. All rights reserved. All other company, product, trade or service names referenced may be registered trademarks or trademarks of their respective owners.

#### **Publication Information**

Release: Infor Mahle, Inc. Publication date: October 2018

### <span id="page-2-0"></span>**Contents**

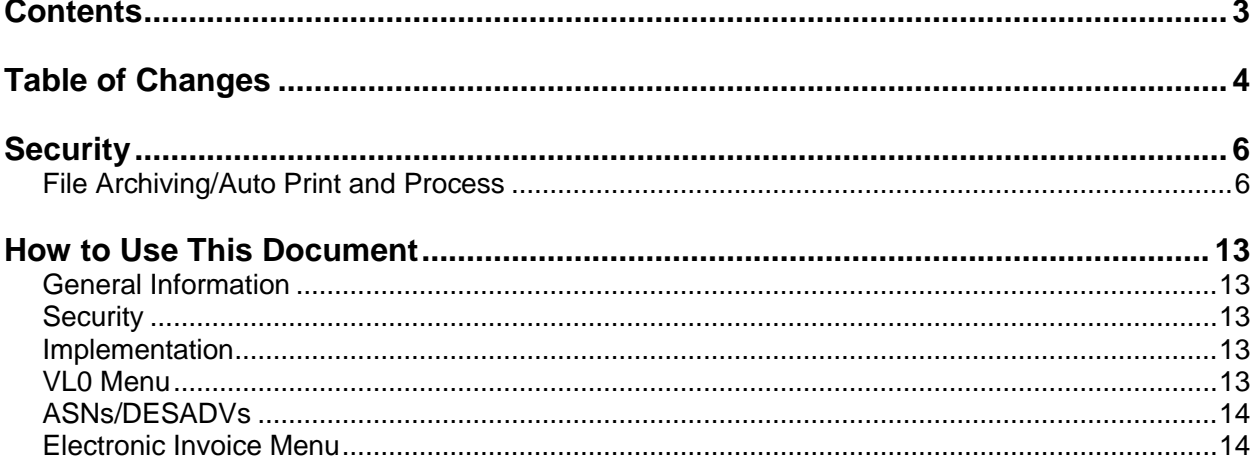

## <span id="page-3-0"></span>**Table of Changes**

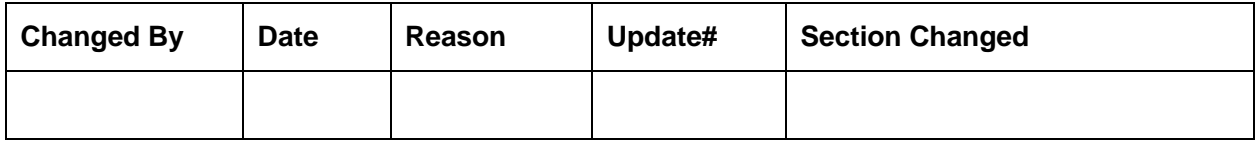

## **General Information**

#### **Transaction Sets**

The Mahle, Inc. trading partner module supports the following transaction sets:

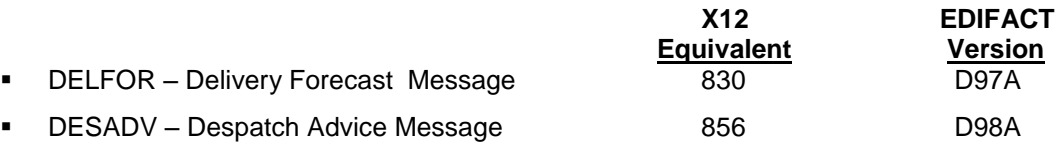

The Mahle, Inc. EDIFACT message is received and sent in the EDIFACT format. However, EDIFACT messages are processed as X12 transaction sets within AutoRelease. They are identified on inquiries and reports as the equivalent transaction set numbers

#### **Bar Code Requirements**

The Mahle, Inc. Automotive module can be configured to use bar code.

### <span id="page-5-0"></span>**Security**

#### **Communication Method**

Mahle, Inc. communicates through the ACM (Advanced Communications Module) component.

For more information on ACM, see Chapter 17 of the AutoRelease Main Manual. Enter security requirements (identification codes, passwords, etc.) before attempting to receive or transmit. Network security is entered one time, but may be accessed by multiple trading partners.

Note: When establishing communication set up either with a VAN or direct, the following must exist:

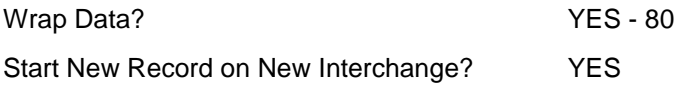

#### <span id="page-5-1"></span>**File Archiving/Auto Print and Process**

(Option 3 on the AZ10 Menu - ACM)

```
AZD2008 PROCESS PROFILE SETUP 
        OEM ......................
        Company ...................
         Auto Print ................. 
         Auto Process................ 
        Auto 997....................
        Days To Archive............
F4=Prompt F12=Cancel
```
- Auto Print (Y/N) Enter "Y" if using AutoReceive and Breakdown (scheduled through ACM), to perform an automatic Print after the Breakdown. Enter "N" if not using AutoReceive, or, if using AutoReceive and Breakdown, if the Print option is not to be run automatically after the Breakdown.
- Auto Process (Y/N) Enter "Y" if using AutoReceive and Breakdown (scheduled through ACM) and if also using Auto Print, to perform an automatic Process after the Receive, Breakdown and Print. Enter "N" if not using AutoReceive, or, if using Auto Receive, Breakdown, and Auto Print, if the Process option is not to be run automatically after the Print.
- Auto 997 (Y/N) Enter "Y" and a 997 will automatically be sent back to the OEM acknowledging receipt of inbound EDI data.
- Days to Archive Enter the number of days to archive files received from the OEM. Files must be saved at least one day. Archived files are files that are stored for a given number of days, so that they can be reactivated. The number of days is not based on calendar days. Only the number of days when a communication session takes place is counted. Then the archived files are removed during the next Shift.

Note: Only error-free requirements are processed. Errors must be corrected and the "Print" and "Process" options must be taken manually to process the remaining data.

### **Implementation**

#### **Identification Code File**

The Identification Code File is used when taking the options to "Split" and "Breakdown" a file received from Mahle, Inc. and when transmitting DESADVs. The Identification Code File is used differently by different manufacturers.

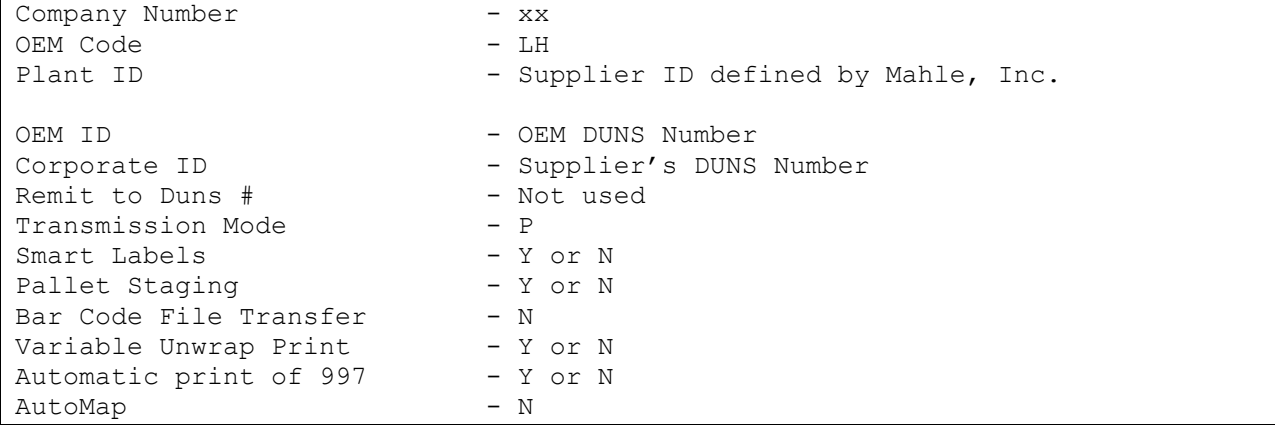

Errors that occur during the "Split" that indicate a code is missing from the Identification Code File are referring to OEM ID.

Errors that occur during the "Breakdown" that indicate a code is missing from the Identification Code File are referring to Plant ID or Corporate ID.

### **Trading Partnership File**

The Trading Partnership File is used to enter data to be used in the "enveloping" of the electronic file being transmitted instead of using the Identification Code File and the hard-coding within the programs. When a trading partner changes their enveloping, the change may be made, by the user, in the Trading Partnership File, instead of waiting for a program change.

Press F15 (Trading Partnership File) after entering the appropriate data in the Identification Code File.

Follow the steps below to complete the Trading Partnership File setup.

- 1. Press F6 (ADD) from the UNB List screen.
- 2. Abbreviations may be entered. Press Enter.
- 3. Enter the code representing data format (E for EDIFACT). Press Enter. The UNB Detail screen is displayed.
- 4. Press F7 (Infor defaults).

Four UNB records are created:

a. One DESADV message

Modifications maybe needed to the various message UNB records. Verify the default records created.

5. Press Enter.

#### **UNB Detail Screen**

VLD9702P Maintain Trading Partnership File Company Number.......... XX (A) ISA/(C) ICS/(E) Edifact: E OEM Code................ LH Supplier ID............ XXXXXXXXXXX Customer Abbrv(O)....... Destination Abbrv(O).... EDIFACT Message Type.... DESADV User Define Description: DESADV/AVIEXP MESSAGE Active (Y)/(N): Y UNB - Qualifier/Information Sender: 01 XXXXXXXXXX Syntax ID: UNOA Receiver: 01 XXXXXXXXXXX Syntax Version: 1 UNG - Qualifier/Information Sender: Processing Option: P Receiver: P=Print Before Sending Hexadecimal Code Version..........: D Sub Element Separator: 7A Release Number....: 97A Data Element Separator: 4E Responsible Agency: UN Segment Terminator: 7D (T)est/(P)roduction: P Acknowledgement Requested: N F7=Create Infor Defaults F12=Return

- 6. Press Enter. EDIFACT Trading Partnership Review screen is display.
- 7. Select the other messages and verify the default information

Setup is complete.

### **Carrier Master File**

Valid Conveyance Codes are as follows:

6 - Aircraft 13 - Ocean vessel 31 - Truck

### **Model Year**

Mahle, Inc. does not send model year. Therefore, the Requirement and Price Files must be entered leaving the model year field blank.

### **Requirement Master - Clear Flags**

It is suggested that clear flags (found in the Requirement Master) be marked as follows:

866 862 830 850  $X$   $-$ 

This is subject to change based on the files Mahle, Inc. transmits to your company. DO NOT select clear flags with X if requirements are transmitted only once for any given transaction set.

### **CUM Required Prior**

Mahle, Inc. doesn't send CUM required prior or CUM received. All values transmitted are actual quantities required.

## **VL0 Menu**

VLD0000LH1 3/08/XX MENU: VL0LH 13:06:55 12.0 ---------------------------------------------------- MAHLE INC VARIABLE LENGTH TELECOMMUNICATIONS ---------------------------------------------------- 1. Receive Data 2. Split Network Data Into OEM Files 3. Breakdown Data 4. Print Requirements (DELFOR) 5. Process Requirements (DELFOR) 23. Return to V/L Telecommunications 24. Return to Main Menu Option

User Setup:

Security Code File Maintenance

- o Program Name = VLC0000LH
- $\circ$  Record Format = VL0LH

Many options are identical from trading partner to trading partner. Those options are explained one time only in the AutoRelease Manual. Only options unique to this trading partner, exceptions or unique business practices are explained in this document.

See the How to Use this Document section for organizational details about AutoRelease and trading partner documents.

## **ASN/DESADVs**

VLD0000LH1 10/02/XX MENU: VL0LH 13:52:00 12.0 ---------------------------------------------------- MAHLE VARIABLE LENGTH TELECOMMUNICATIONS ---------------------------------------------------- 1. Receive Data 2. Split Network Data Into OEM Files 3. Breakdown Data 4. Print Requirements (DELFOR) 5. Process Requirements (DELFOR) 23. Return to V/L Telecommunications 24. Return to Main Menu Option

User Setup:

Security Code File Maintenance

- o Program Name = VLC8000LH
- $\circ$  Record Format = VL8LH

Traditionally coded trading partners use a VL8xx menu (where xx is the OEM code) to transmit DESADVs to the trading partner. Many options are identical from trading partner to trading partner. Those options are explained one time only in the AutoRelease Manual. Only options unique to this trading partner, exceptions or unique business practices are explained in this document.

See the How to Use this Document section for organizational details about AutoRelease and trading partner documents.

### <span id="page-12-0"></span>**How to Use This Document**

This document provides information regarding unique instructions required to implement this trading partner's unique business practices. Check the chapters in AutoRelease that describe the common functions and procedures performed by all trading partners, such as the daily procedures, security, ASN/ DESADV options, etc.

#### <span id="page-12-1"></span>**General Information**

The general information section of this document describes transaction sets and versions, how they apply to this trading partner and other miscellaneous information.

#### <span id="page-12-2"></span>**Security**

The security section of the document explains the Advanced Communication Module (ACM).

#### <span id="page-12-3"></span>**Implementation**

The trading partner documents provide information that may be pertinent only to this trading partner. The implementation section covers master file entry that is unique to this trading partner. However, all required master files must be entered according to the instructions in the "AutoRelease User Manual."

Files and fields that are unique for all trading partners include the Identification Code File, Trading Partnership File, model year, Requirement Master clear flags and CUM required prior.

### <span id="page-12-4"></span>**VL0 Menu**

Traditionally coded trading partners use a VL0xx menu (where xx is the OEM code) to perform daily procedures (from the "Receive" through the "Process"). Many of the options on the VL0 menus are identical from trading partner to trading partner. Those options are explained one time only in the AutoRelease Manual.

Daily Procedures Describes the Receive, Split, Breakdown, Print, Process, and Transmit 997

Security Describes all security selection and maintenance options and VAN menus

The VL0 section of each trading partner document illustrates the menu for this specific trading partner, but describes ONLY exceptions and unique business practices such as:

- **•** The Print method (mandatory or optional) is identified.
- **•** Special processing for a common option for this specific OEM is identified.
- **•** Fields that print on the edit list but are not processed are identified.
- **•** Options that are not commonly used by other trading partners are described in detail.

A complete description of the common options can be found in the Daily Procedures chapter of AutoRelease.

Code Options

### <span id="page-13-0"></span>**ASNs/DESADVs**

Traditionally coded trading partners use a VL8xx menu (where "xx" is the OEM code) to transmit ASNs/ DESADVs to the trading partner. Many of the options on the VL8 menus are identical from trading partner to trading partner. Those options are explained one time only in the AutoRelease Manual.

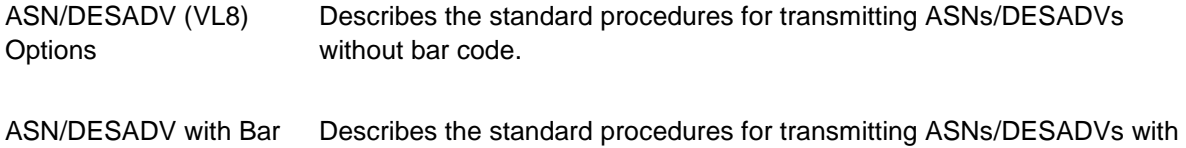

The VL8 section of each trading partner document illustrates the menu for this specific trading partner, but describes ONLY exceptions and unique business practices such as:

- **•** Valid action codes are identified.
- **•** The ASN/DESADV Maintenance screen displays with valid field descriptions.

bar code.

- **•** ASN/DESADV extract exceptions and special processing relating to ASNs/DESADVs for this specific trading partner are identified.
- **•** Options that are not commonly used by other trading partners are described in detail.

A complete description of the routine options can be found in the ASN/DESADV (VL8) Options chapter of AutoRelease.

#### <span id="page-13-1"></span>**Electronic Invoice Menu**

Some traditionally coded trading partners use a VL75xx menu (where xx is the OEM code) to transmit electronic invoices to the trading partner. Many of the options are identical from trading partner to trading partner. Those options are explained one time in the AutoRelease Manual.

Electronic Invoices Describes invoice maintenance, print invoice register, create and transmit, purge, and reactivate transmitted invoices menu options.

The VL75 section of each trading partner document illustrates the menu for this specific trading partner, but describes ONLY exceptions and unique business practices such as:

- **•** Invoice header screen and valid field descriptions
- **•** Invoice line item screen
- **•** Invoice line item information screen and valid field descriptions
- **•** Miscellaneous charge screen and valid field descriptions
- **•** Options that are not commonly used by other trading partners are described in detail

A complete description of the common options can be found in the Electronic Invoices chapter of AutoRelease.